# "CSg Xponent

### Xponent Web Personalization

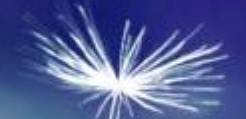

## **Training Overview**

#### Xponent Web Personalization Outcomes

- Creating a web tracking listener
- K How to enable web tracking in a web site
- K How to process and store web events
- $\leq$  How to enable web personalization in a web
- Creating a personalization web service
- **← Certification**

#### Target Audiences

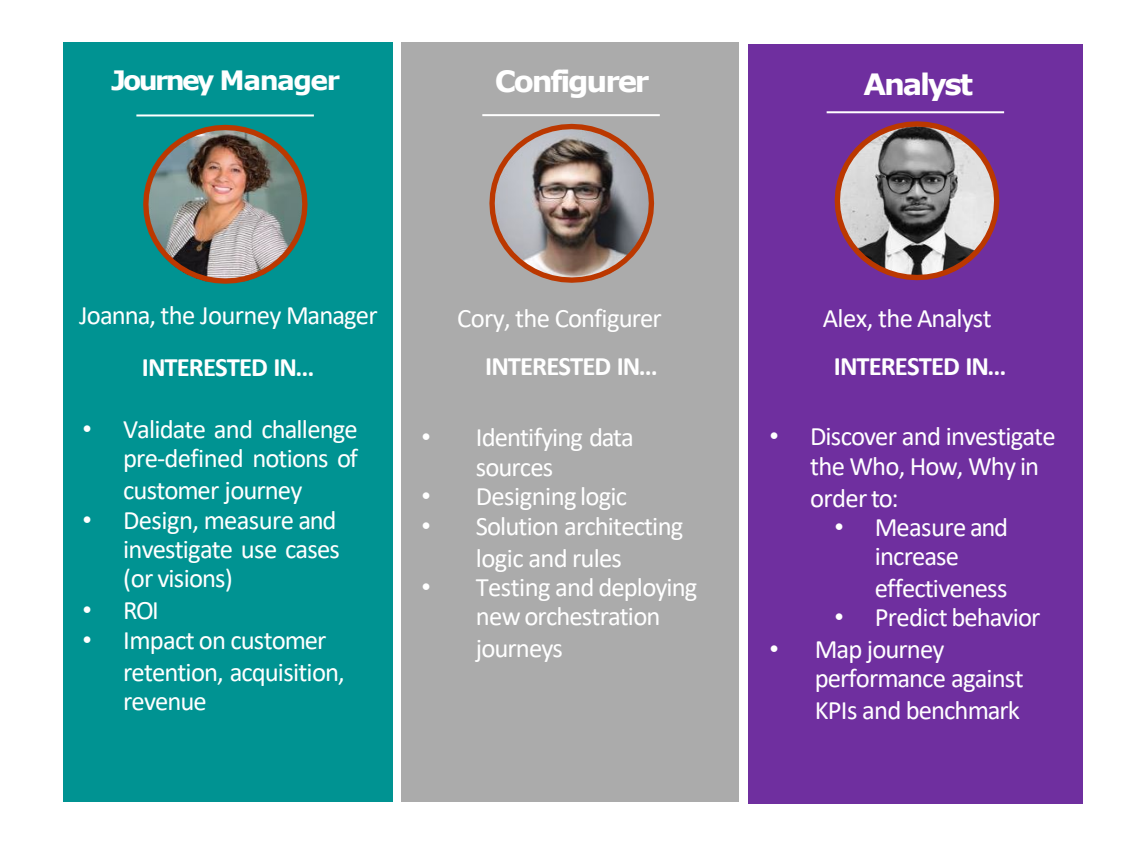

#### Primary

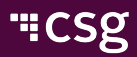

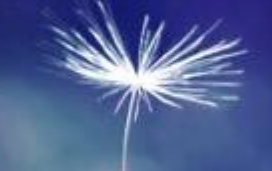

### Web Personalization Introduction

### Xponent Web Tracking and Personalization

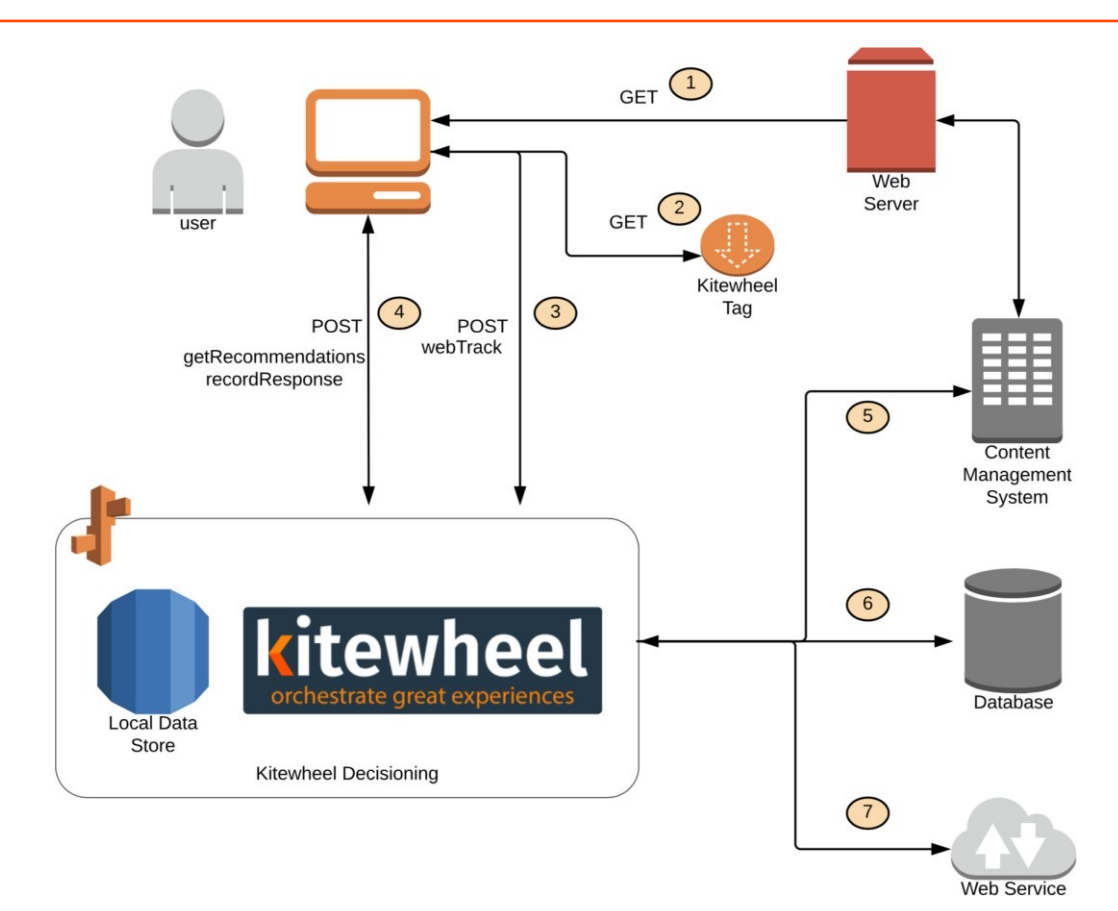

### Web Tracking and Personalization

#### K Web Tracking

- Web Tracking Listener on graph generates code to be inserted to web pa
- Xponent tracking code delivered to browser
- Xponent tracking code creates a session and a persistent cookie
- K Browser sends packets of information based on the JavaScript event model
- SUIT JSON packet is consumed by the graph
- Graph returns a valid response
- Every page that requires tracking needs the Xponent JavaScript
- Often use a tag manager to deploy the 'tags'
- Web Personalization
	- $\blacksquare$  If a personalization event is required with each tracking call then this can done synchronously using the Web Personalization listener
	- $\triangleleft$  Otherwise use a API listener to return JSON to an XHR (XMLHttpRequest) AJAX

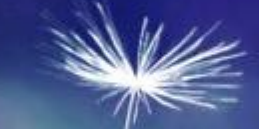

# Getting Started

### Getting Started – In This Section

- Create a project
- Create a test web page
- K Create a web listening graph
- Add the tracking JavaScript to the web page
- Event examples:
	- **< click**
	- view
	- blur
	- formSubmit

#### Create Sample Listener

- Create a simple graph
- Create a web track schema element
- Add a Listener using the dropdown in the top left. Save output to schema
- Edit the sample HTML
- Add tracking code to <HEAD> section $\blacktriangleleft$

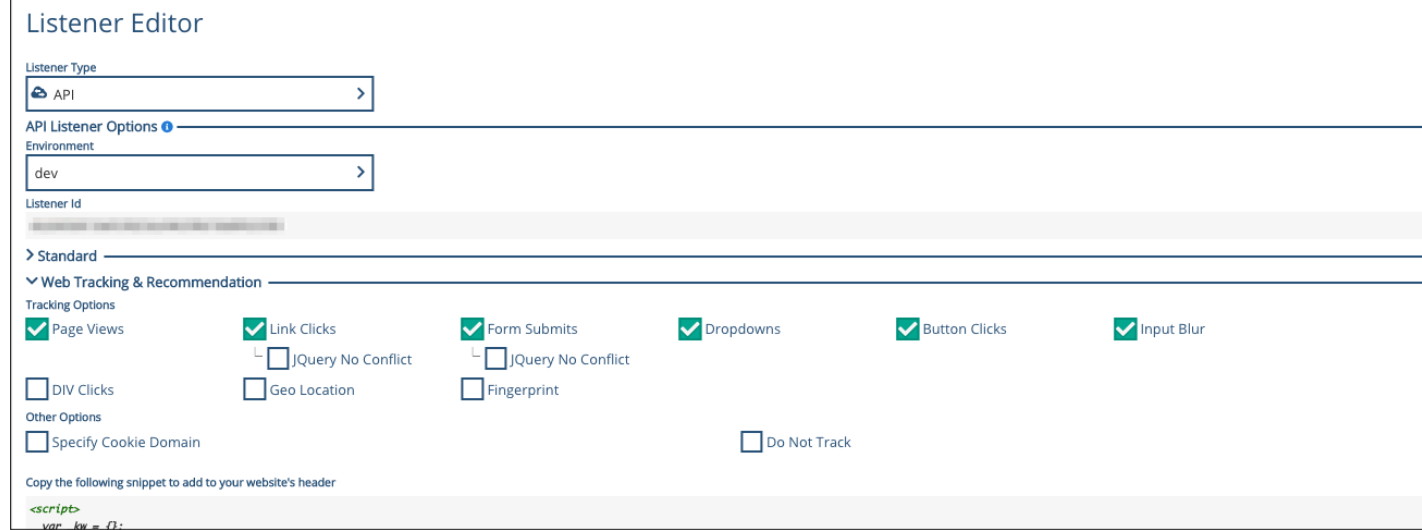

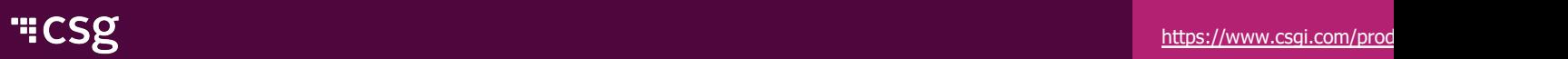

Getting Started – In This Section

- Add a <DIV> to the test page or the script provided
- Add a web recommendation success function
- K Modify the JavaScript in the <HEAD> section
- Test random recommendations

### Create Web Recommendation Action

- JavaScript success function – responsibility to alter the calling web page
- Use JavaScript/jQuery to unpack the message and update web page components
- Structure of 'data' object should agree with graph return node

Sample HTML DIV:

<div id="response"></div>

Sample Success Function:

```
kw.success = function(data) {
 // Handle returned data here
$('*response') .empty() . append(data.me};
```
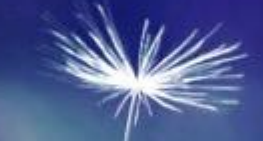

## Web Tracking

#### Web Tracking – Overview

- Click tracking  $\sqrt{2}$
- kwSession  $\blacktriangleleft$
- kwCookie
- kwFingerprint
- Tracking using other cookies
- Other tracking options $\blacktriangle$

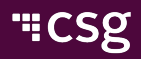

### Web Tracking – Click Tracking

- Any page with the tracking API
- Page views
- Blur and form submits
- Button and link clicks
- DIV clicks
- Geo location

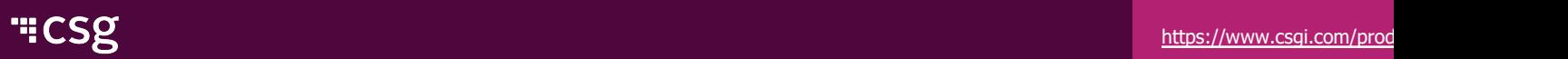

#### Web Tracking – kwSession

- **K** Session cookie
- Erased when a user closes the browser
	- Could be maintained if certain settings are enabled
- $\triangleright$  Tracks the session of the user
- Does not track information about the user

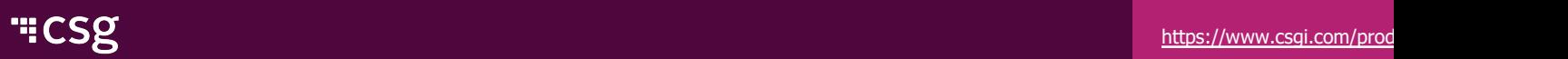

#### Web Tracking – kwCookie

- JavaScript created tracking cookie  $\blacktriangleleft$
- Globally unique id with length of 37 characters
- Used to link a specific device to a profile $\sqrt{2}$

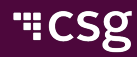

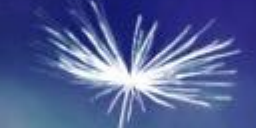

## Web Personalization

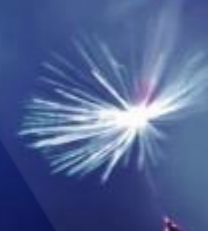

#### Web Personalization

- Create your own graph for web personalization
- $\triangleright$  Will determine the customization of the web page based on the profil user
- Use browsing habits to show them more appropriate content
	- $\blacksquare$  If they have been looking at product A several times in the past month, show them pictures of product A on the homepage when they come to the site oppose to the generic pictures
- The website will call for recommendations for certain parts  $\blacktriangledown$ 
	- $\triangledown$  There should be a default value if there is not enough or no information on user so the site never breaks

#### Web Personalization - kw.success

- The kw.success function will fire upon successful tracking of data [from](https://www.csgi.com/products/xponent/)  $\blacktriangle$ webpage
- The endpoint will return a JSON object called 'data' with data inside  $\blacktriangleleft$
- This object can be used to return URLs or other pieces of information  $\blacktriangledown$
- When the endpoint is called the database storing the profile informat  $\blacktriangleleft$ read and logic is done to decide what to show the user (sent back as data JSON object)

#### Web Personalization - Asynchronous and Synchronou

#### Asynchronous

- Two different web tracking endpoints
- $\triangleleft$  One to track the incoming things
- One to customize the webpage
- $\triangledown$  Works faster since they happen independently of each other and it can re customized page faster because it doesn't need to first process the incon web tracking data

#### K Synchronous

- One web tracking endpoint
- $\blacktriangleleft$  First does the logging and updating the database of the new page view or interaction
- $\triangleright$  Then returns the values to customize the webpage
- $\blacksquare$  Is slower but has more up to date recommendations

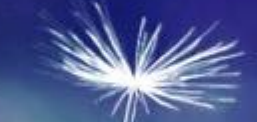

## **Certification**

#### **Questions**

- How do I add web tracking to my web page?  $\blacktriangledown$
- Will it break my web site?
- K How do I add web personalization to my page?
- What is the difference between asynchronous and synchronous recommendations?
- How do I split up tracking and recommendations?  $\blacktriangledown$
- Where do I get the webtrack schema?  $\blacktriangledown$
- Do I need to set up queues?
- What does the kw.success function do?  $\blacktriangledown$
- Do I need jQuery on the page?  $\blacktriangledown$
- Does Xponent web tracking work with tag management systems? $\blacktriangle$

# "CSg Xponent

# Thank You